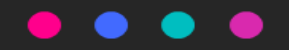

## **Dezaktywacja usługi dodatkowej GigaNagrywarka z poziomu Netia Online (NOL)**

## Logując się do Netia On Line , na strone startowej wybieramy przycisk "**USŁUGI**", a następnie po rozwinięciu opcji – przycisk "**Usługi telewizyjne**".

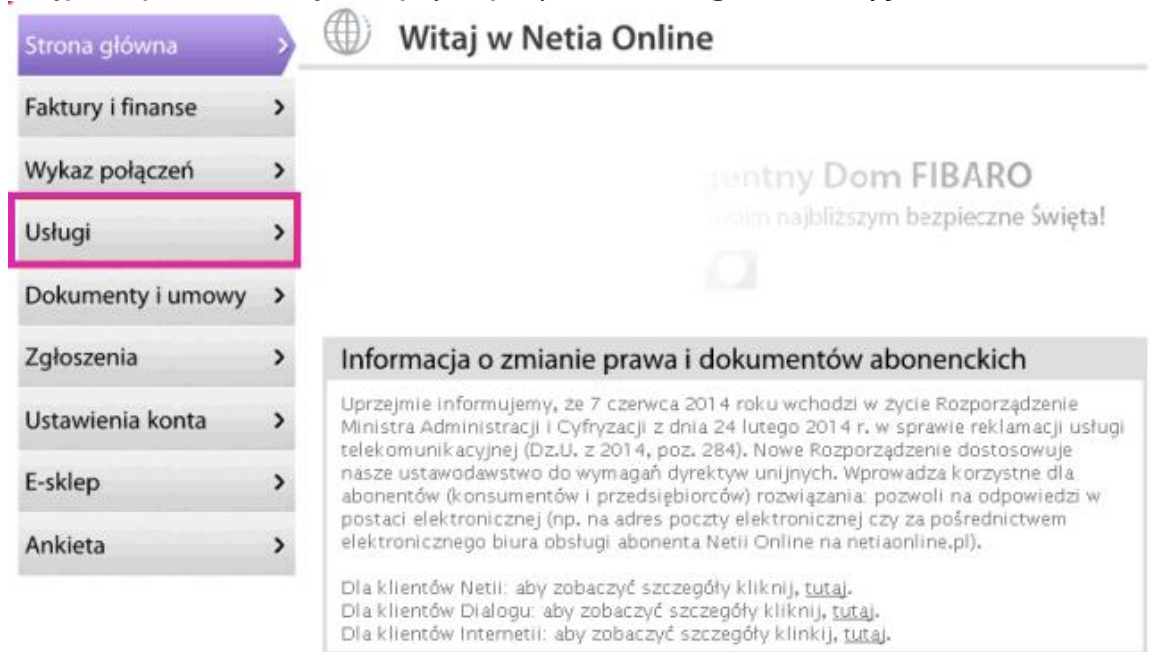

Następnie należy wybrać usługę GigaNagrywarka klikając na przycisk "**WIĘCEJ**".

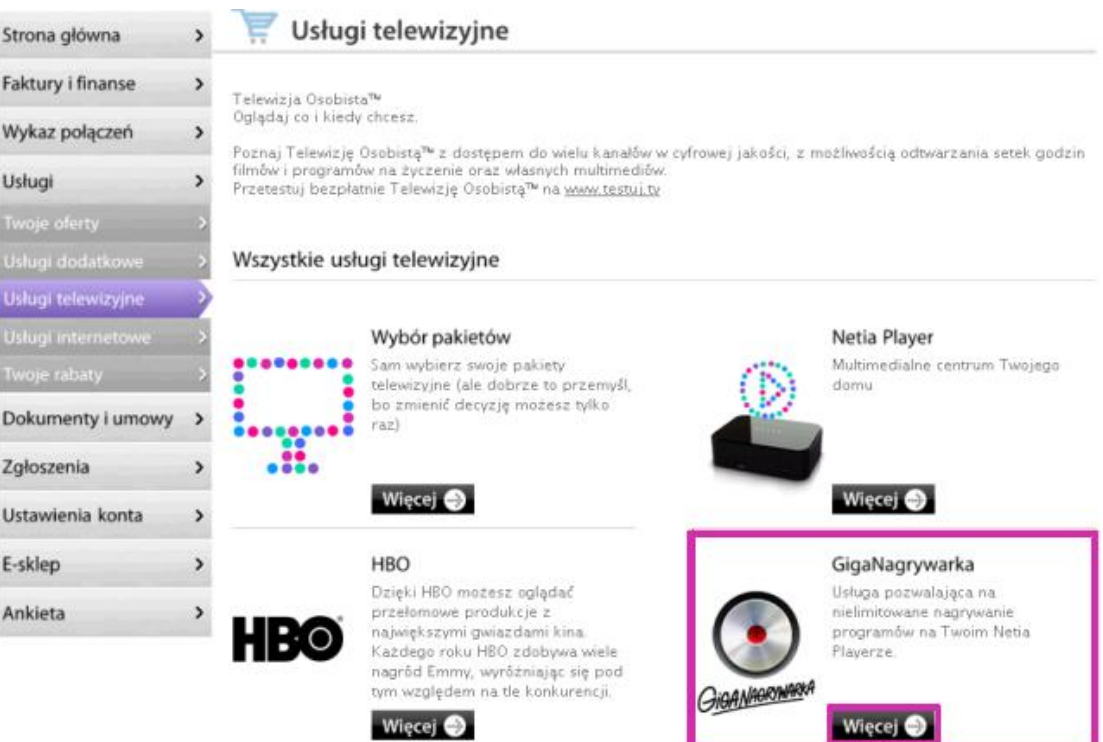

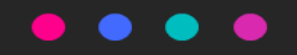

## W opisie usługi , w dolnym prawym rogu znajduje się przycisk ''**WYŁĄCZ**".

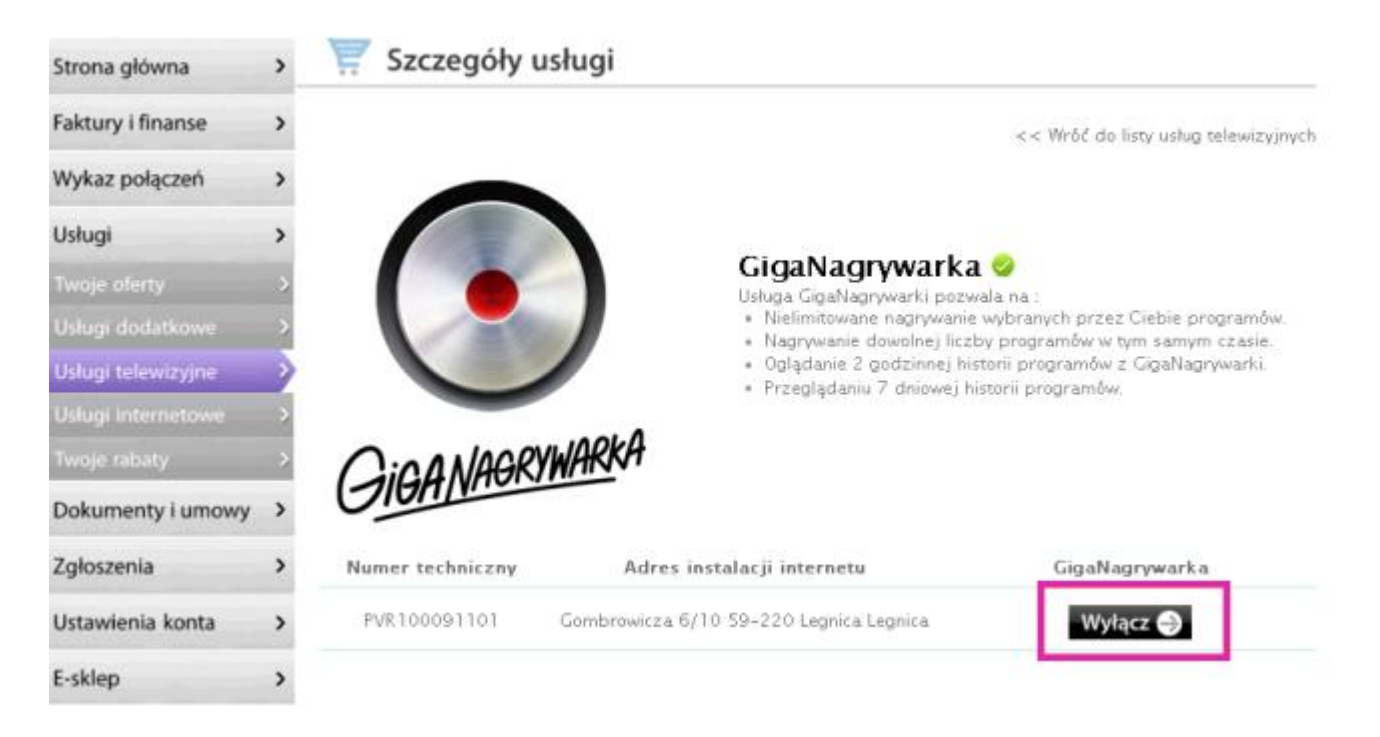

Zgłaszając wyłączenie usługi pojawi się komunikat o potwierdzenie dezaktywacji produktu. Komunikat należy zaakceptować.

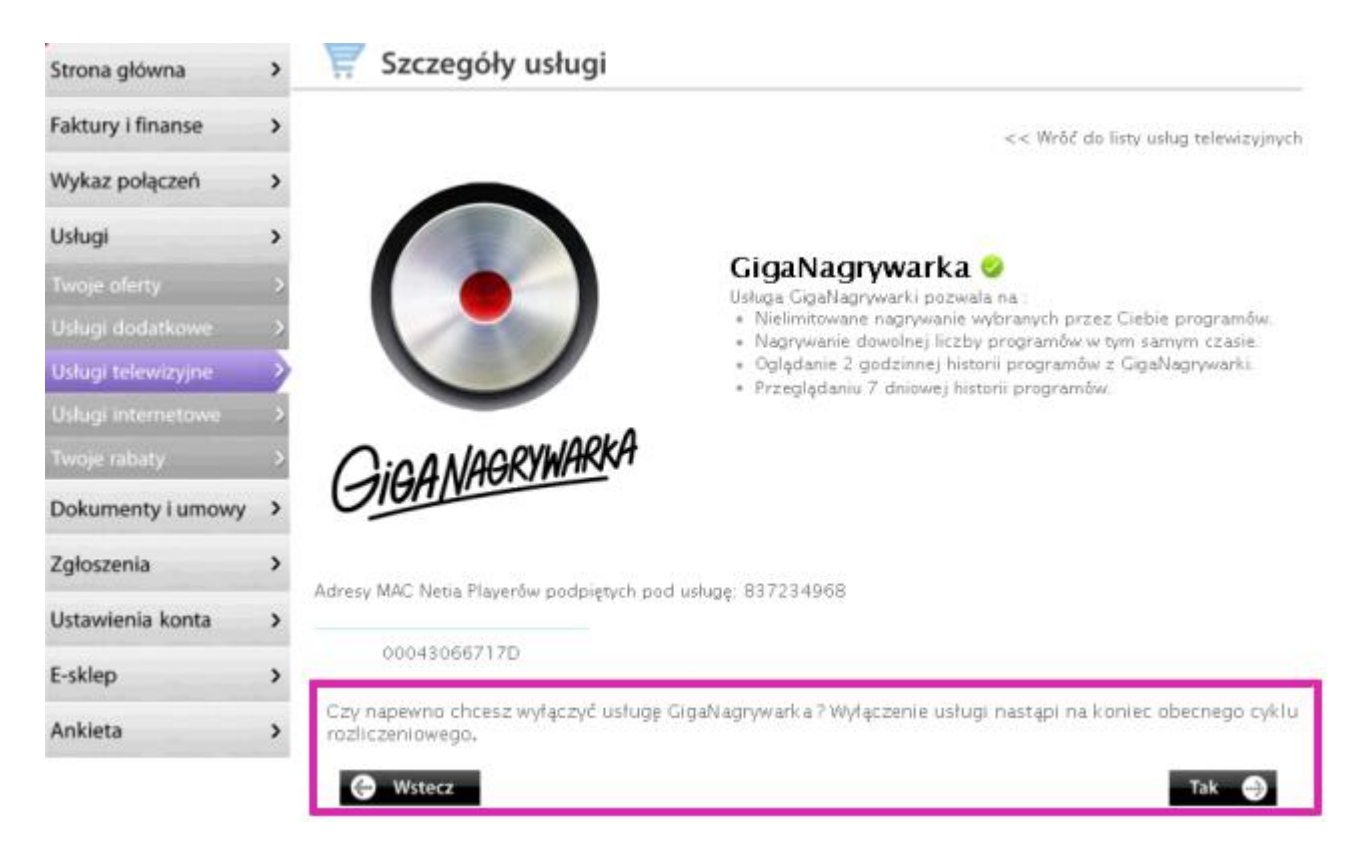

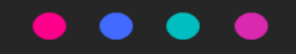

Na koniec pojawi się komunikat z informacją o wykonanym zleceniu .

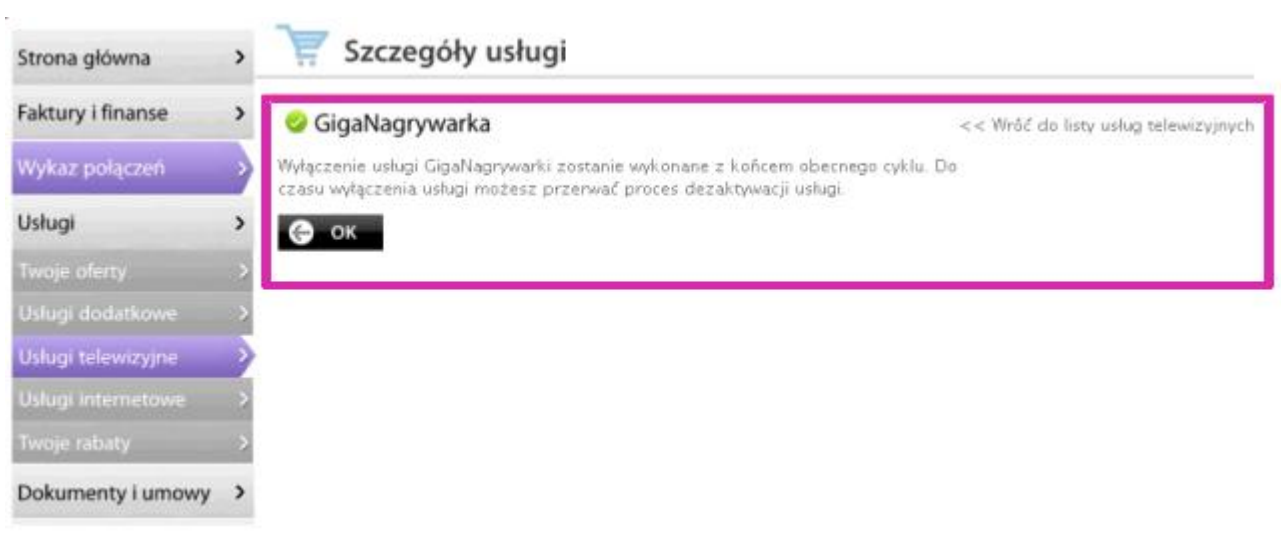